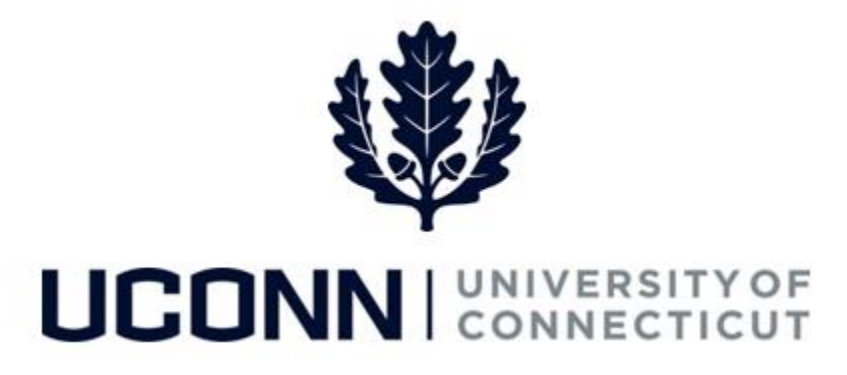

## **University of Connecticut**

# **Clearing Your Cache and Cookies Job Aid**

**Overview** Occasionally, a user should clear their browser's cache, cookies and offline content, for example:

- When system changes or new functionalities in the UConn/Core-CT system have been communicated to the University community
- If you have been granted new security access in Core-CT that give you access to new pages or navigation
- If you do not have access to a page or navigation you believe you should, i.e. a colleague with the same job responsibilities has access to specific a page or navigation, or you previously had access to the page or navigation

**Note:** This job aid demonstrates how to clear your cache and cookies using the **Internet Explorer** browser. The University recommends using Internet Explorer when in Core-CT, as the functionality is most compatible with this browser.

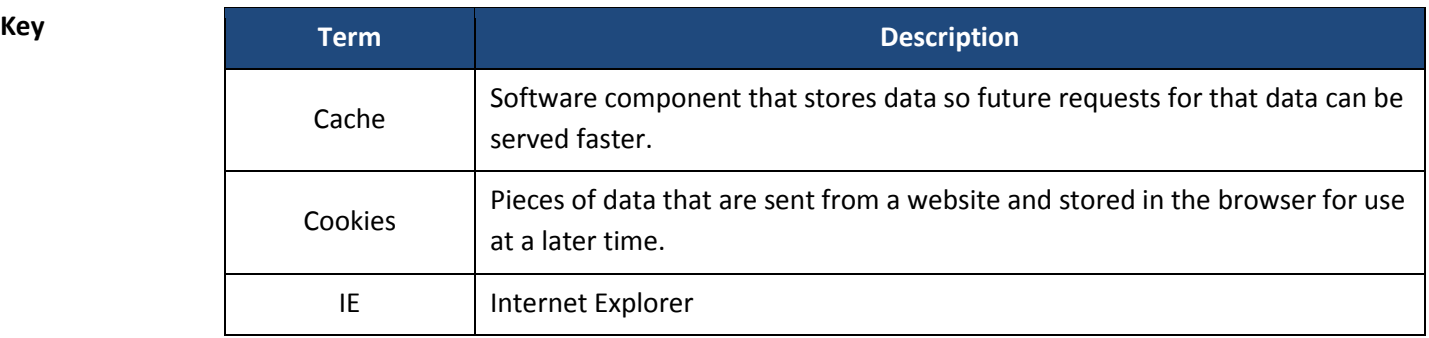

UConn/Core CT Job Aid: Clearing Your Cache and Cookies Version 1.0

#### **Process Steps: Steps for Internet Explorer, version 10**

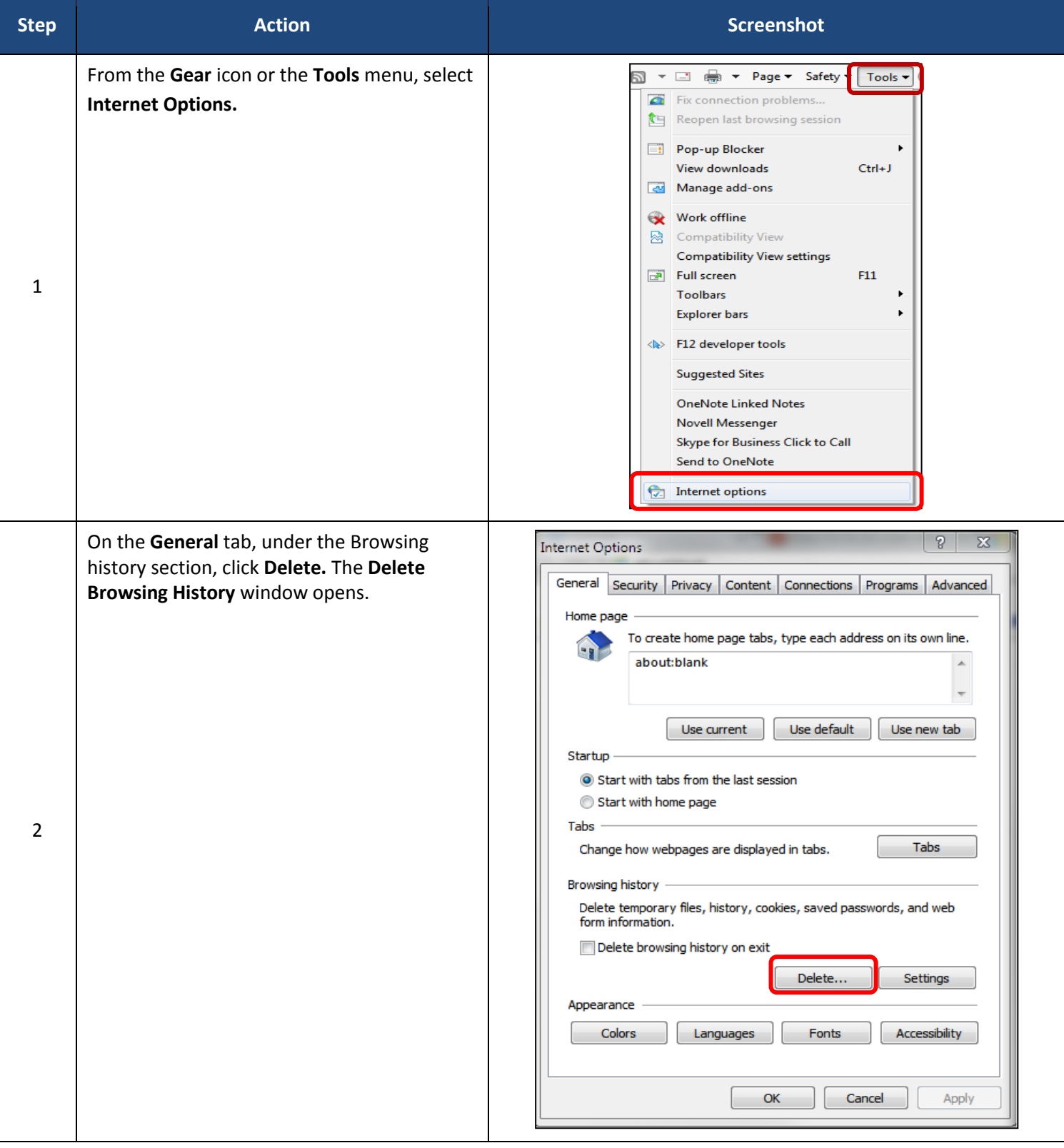

#### UConn/Core CT Job Aid: Clearing Your Cache and Cookies Version 1.0

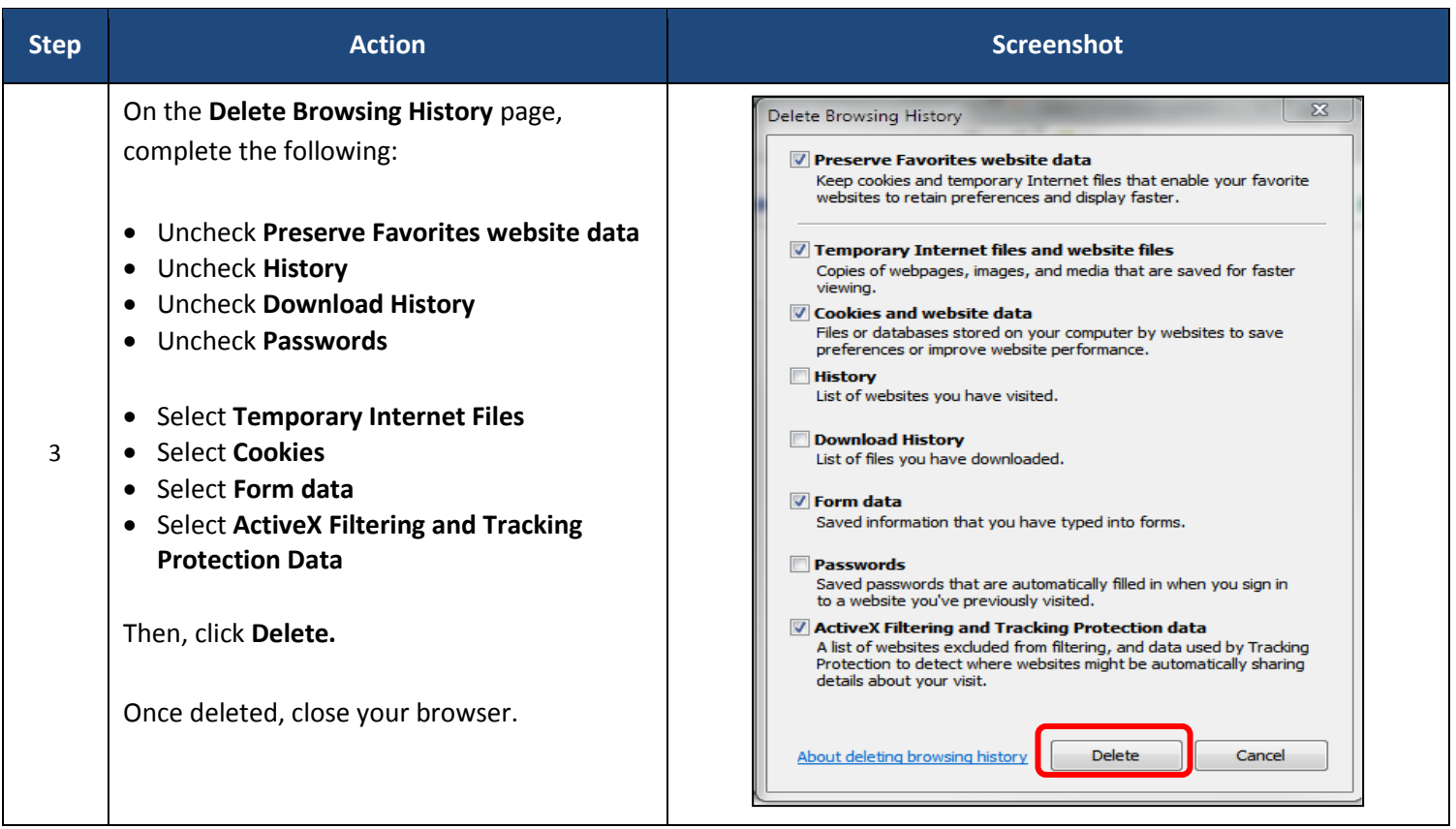

### **Steps for Internet Explorer, version 11**

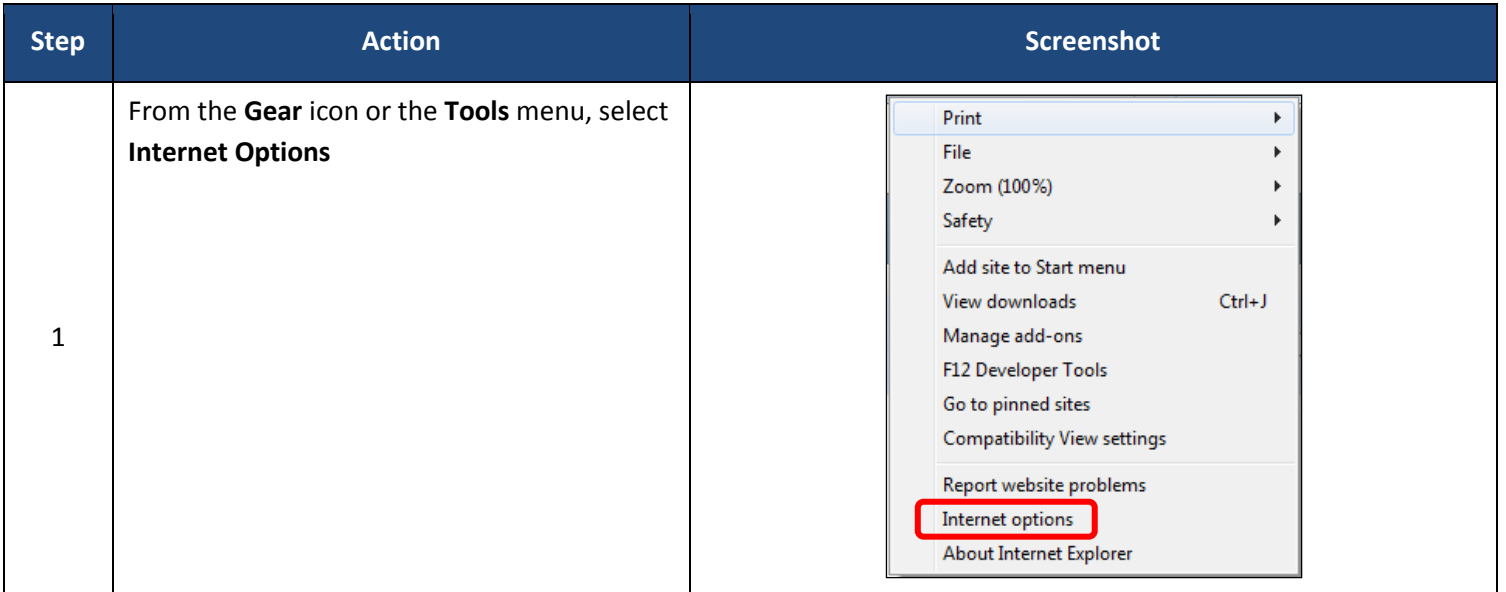

UConn/Core CT Job Aid: Clearing Your Cache and Cookies Version 1.0

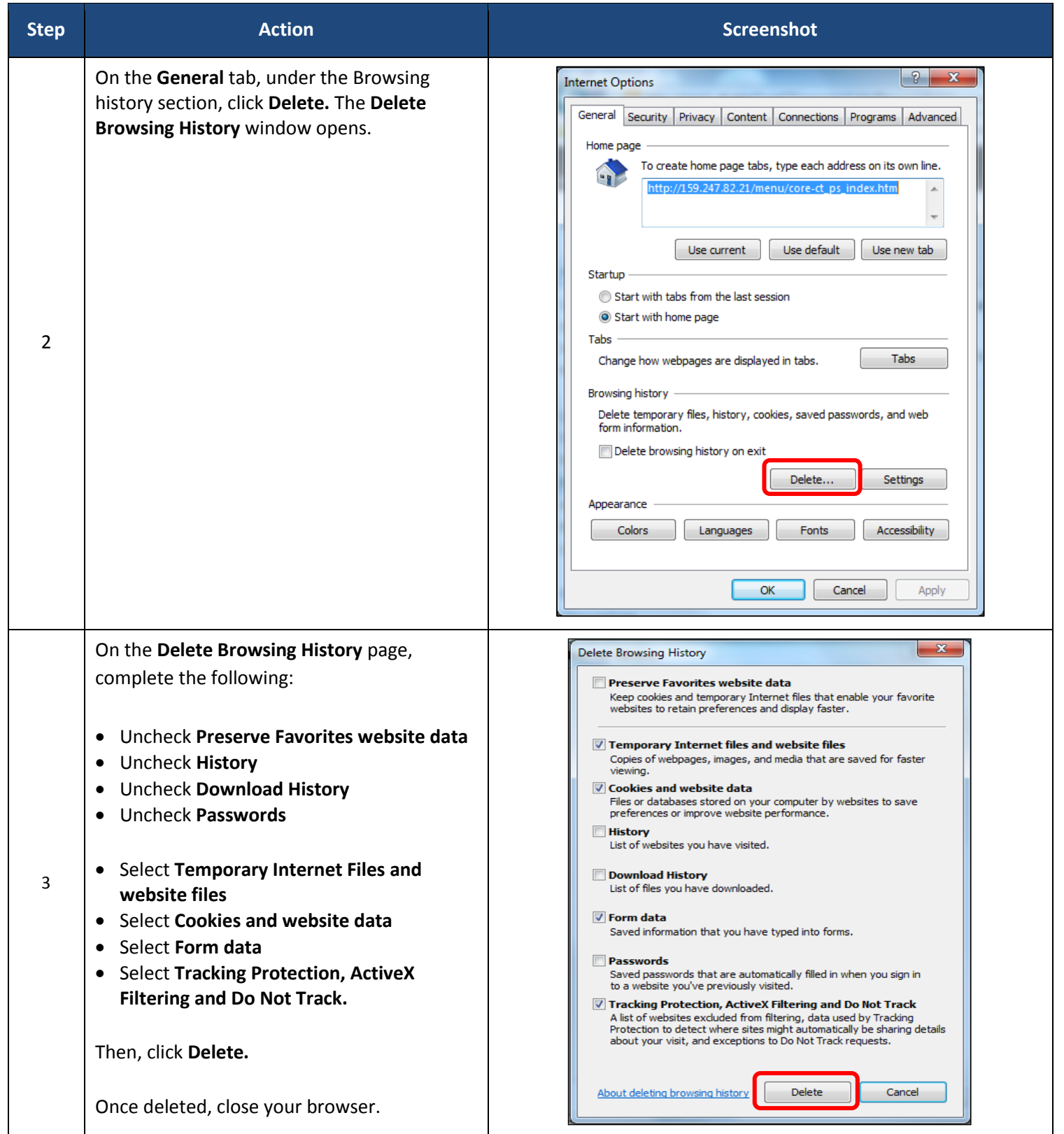